解决方案实践

# 基于 **DataGuard** 实现 **Oracle** 数据库 快速迁移上云

文档版本 1.0 发布日期 2024-04-26

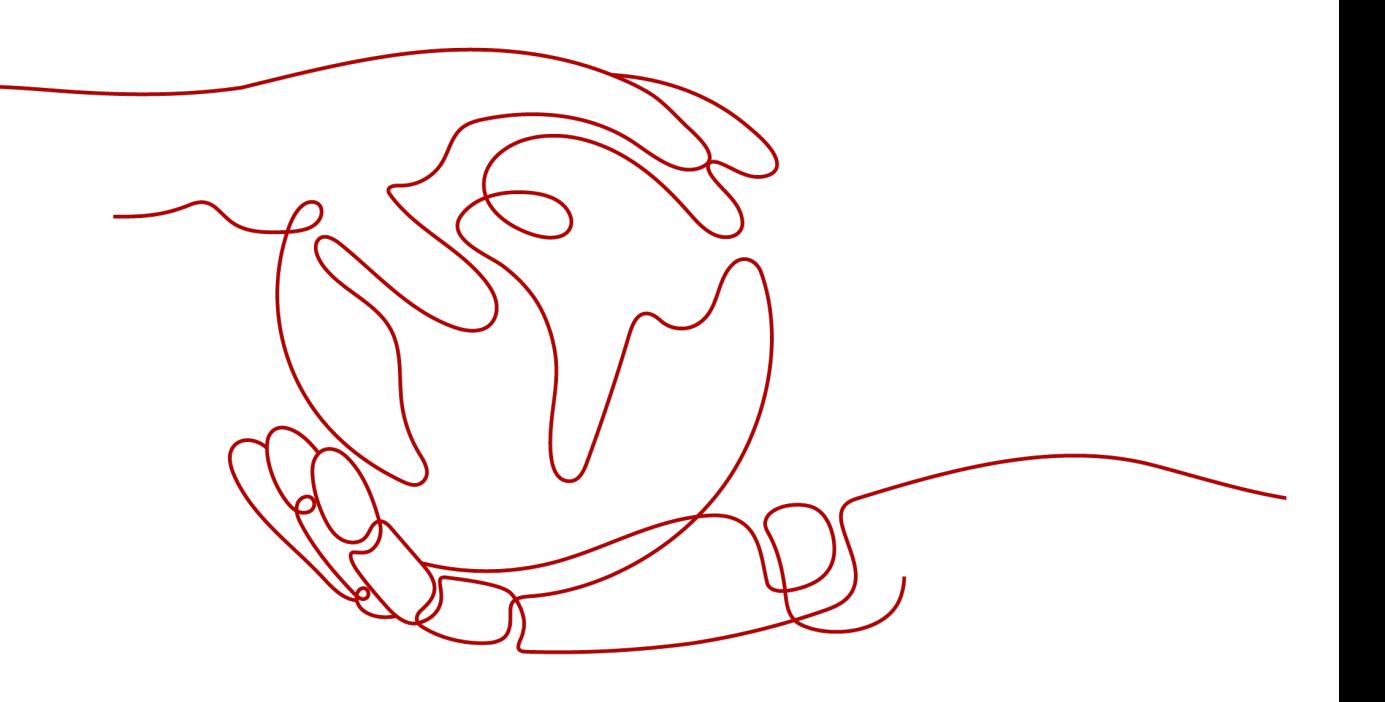

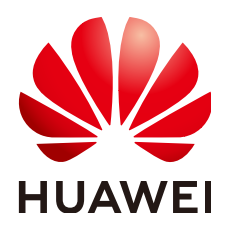

### 版权所有 **©** 华为技术有限公司 **2024**。 保留一切权利。

非经本公司书面许可,任何单位和个人不得擅自摘抄、复制本文档内容的部分或全部,并不得以任何形式传 播。

### 商标声明

**、<br>HUAWE和其他华为商标均为华为技术有限公司的商标。** 本文档提及的其他所有商标或注册商标,由各自的所有人拥有。

## 注意

您购买的产品、服务或特性等应受华为公司商业合同和条款的约束,本文档中描述的全部或部分产品、服务或 特性可能不在您的购买或使用范围之内。除非合同另有约定,华为公司对本文档内容不做任何明示或暗示的声 明或保证。

由于产品版本升级或其他原因,本文档内容会不定期进行更新。除非另有约定,本文档仅作为使用指导,本文 档中的所有陈述、信息和建议不构成任何明示或暗示的担保。

安全声明

# 漏洞处理流程

华为公司对产品漏洞管理的规定以"漏洞处理流程"为准,该流程的详细内容请参见如下网址: <https://www.huawei.com/cn/psirt/vul-response-process> 如企业客户须获取漏洞信息,请参见如下网址: <https://securitybulletin.huawei.com/enterprise/cn/security-advisory>

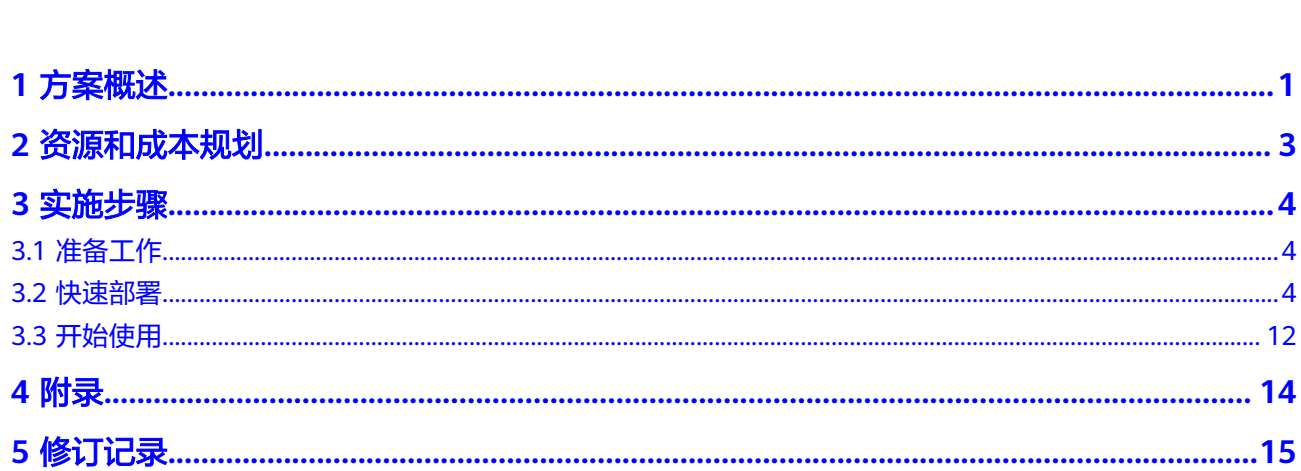

目录

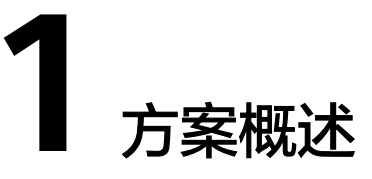

# <span id="page-4-0"></span>应用场景

该方案基于华为云弹性云服务器ECS,利用oracle数据库的dataguard架构,搭建源端 (客户云平台)和目标端(华为云)之间的链路,帮助用户实现业务数据容灾。适用于有数 据容灾需求的客户和业务场景。

# 方案架构

在源端和目标端分别进行dataguard部署。在源端和目标端之间搭建dataguard链路, 实现用户数据的迁移和同步。该方案中需要使用的资源均为已有资源,具体要求见约 束与限制。

图 **1-1** 方案架构

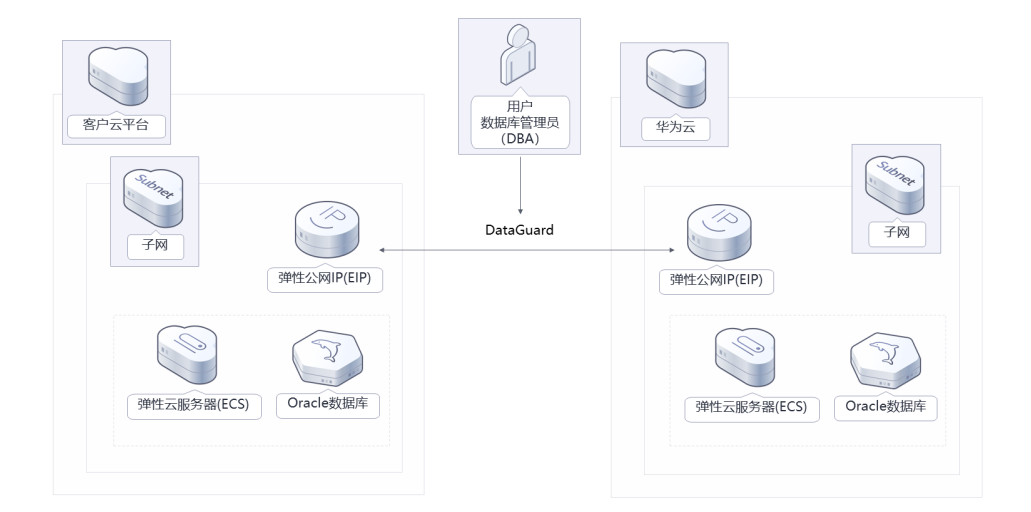

# 方案优势

快速部署

传统部署方式需要专业人员1-2天工作量。利用部署指南可将部署时间缩短至1小 时内,实现快速部署。

- 高可用 客户端和华为云ECS之间采用oracle dataguard架构实现数据同步,为数据提供容 灾保护。当客户端宕机或数据库出现故障,可以切换华为云ECS上的数据库为主 库,保证业务正常运行。
- 可扩展 后续根据业务需要,可以增加dataguard中的备库数量,实现架构扩展。

# 约束与限制

该解决方案部署前,需注册华为账号并开通华为云,完成实名认证,且账号不能处于 欠费或冻结状态。如果计费模式选择"包年包月",请确保账户余额充足以便一键部 署资源的时候可以自动支付;或者在一键部署的过程进入<mark>费用中心</mark>,找到"待支付订 单"并手动完成支付。

- 部署该解决方案之前,您需具备源端和目标端弹性云服务器,且安装oracle数据库 并创建数据库实例;源端和目标端可以实现通信和数据库互访。
- 该解决方案不涉及购买华为云服务,部署过程可能产生少量流量费用。如果创建 的华为云ECS没有绑定弹性公网IP,请自行绑定并参考资源和成本规划中的花费。

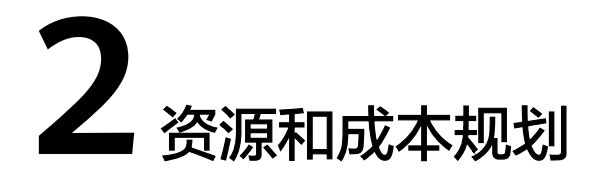

<span id="page-6-0"></span>该解决方案不涉及购买华为云服务,部署过程可能产生少量流量费用。不同产品的花 费仅供参考,实际以收费账单为准,具体请参考华为云<mark>官网价格</mark>:

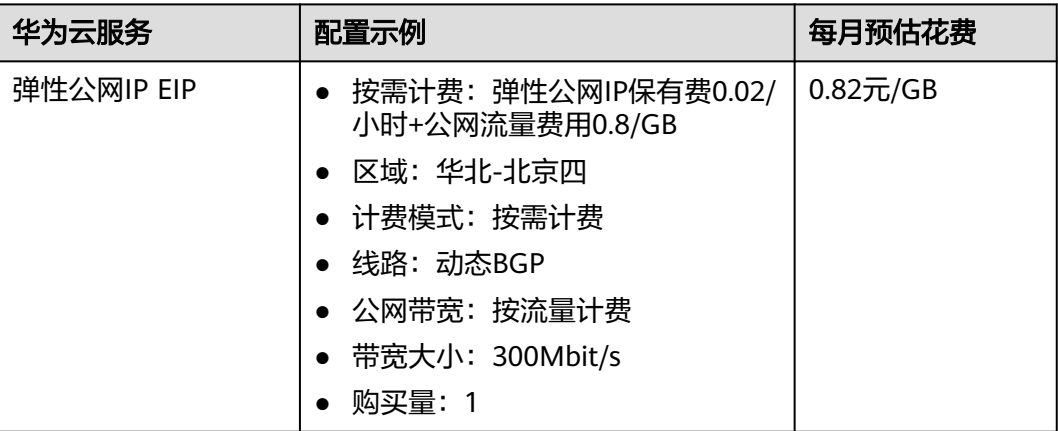

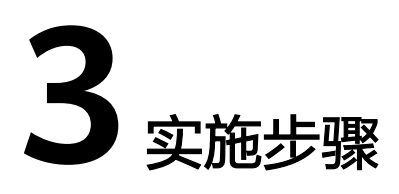

- <span id="page-7-0"></span>3.1 准备工作
- 3.2 快速部署
- 3.3 [开始使用](#page-15-0)

# **3.1** 准备工作

# 目标端 **oracle** 用户密码设置

源端dataguard部署的步骤6中,源端向目标端传输文件,需要输入目标端oracle用户 的密码。可通过以下方式设置oracle用户的密码。

步骤**1** 执行passwd指令,设置oracle用户密码。

passwd oracle

图**1** 设置oracle用户密码

● [root@oracle-to-cloud-test-02 ~]# passwd oracle Changing password for user oracle. New password: Retype new password: passwd: all authentication tokens updated successfully.

**----**结束

# **3.2** 快速部署

本章节主要帮助用户快速部署该解决方案。用户可按照本章节部署步骤进行部署;或 者下载<mark>部署脚本</mark>,根据代码仓中README.md的说明执行脚本完成部署。

### 表 **3-1** 部署参数说明

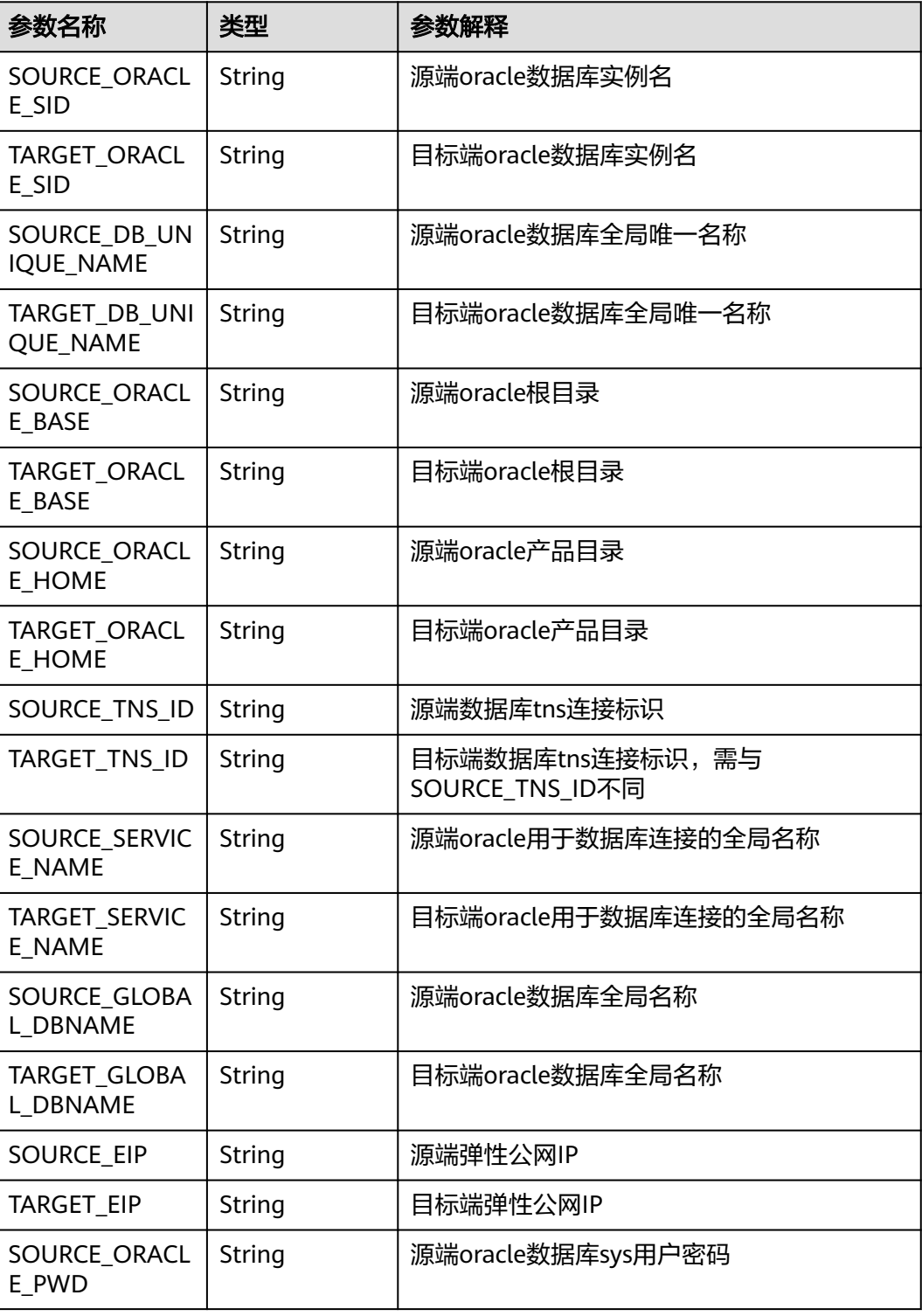

以下部署步骤中出现上表参数,均用"\$+参数名"代替。按照部署步骤在命令行执行命 令时,需要将对应参数名替换为参数实际值。主库对应源端,备库对应目标端。

【部署参数查询说明】:

以下简要说明各部署参数如何查询(切换至oracle用户执行指令)。

#### ORACLE SID(数据库实例名), ORACLE BASE(oracle根目录), ORACLE\_HOME(oracle产品目录):命令行输入以下指令查询

echo \$ORACLE\_SID echo \$ORACLE\_BASE echo \$ORACLE\_HOME

DB\_UNIQUE\_NAME(oracle数据库全局唯一名称), SERVICE\_NAME(用于数据库 连接的全局名称):命令行输入以下指令查询

sqlplus / as sysdba << end startup; show parameter name;

#### 图**1** 查询DB\_UNIQUE\_NAME和SERVICE\_NAME

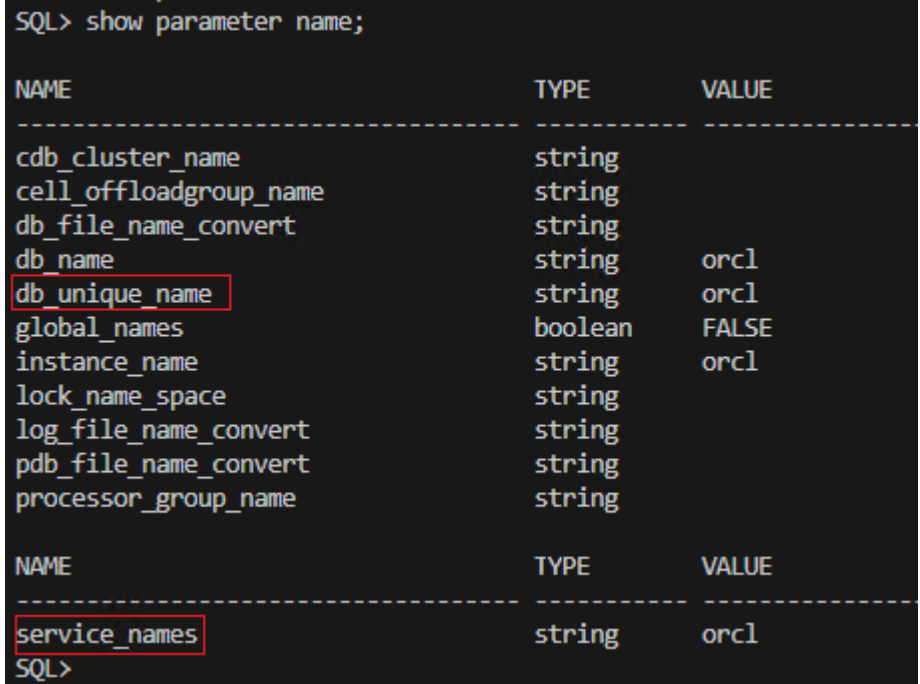

- TNS\_ID(数据库tns连接标识):在tnsnames.ora中自定义,文件路径为 "\$SOURCE\_ORACLE\_HOME/network/admin/tnsnames.ora"
- GLOBAL\_DBNAME: 命令行输入以下指令查询

sqlplus / as sysdba << end startup; select<sup>\*</sup> from global\_name;

图**2** 查询GLOBAL\_DBNAME

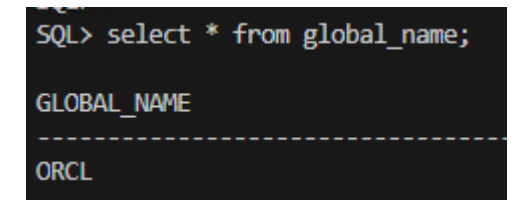

● EIP:源端和目标端动态分配

# 源端 **dataguard** 部署

切换至oracle用户执行以下部署步骤:

#### 步骤**1** 创建本地日志归档目录,需要输入root用户密码。

su - root -c "mkdir -p /oraarch/\$SOURCE\_ORACLE\_SID" su - root -c "chown -R oracle.oinstall /oraarch"

#### 图**3** 创建源端归档目录

[oracle@oracle-dataguard-01 ~]\$ su - root -c "mkdir -p /oraarch/orcl" Password:

步骤**2** 登录数据库,启动归档模式,打开数据强制日志,创建数据库初始化文件spfile。

# shutdown为危险操作,会关闭数据库业务 sqlplus / as sysdba << end shutdown immediate; startup mount; alter database archivelog; alter database force logging; create spfile from pfile; shutdown immediate; end

步骤**3** 登录数据库,设置归档日志本地和远程目录,设置数据库连接参数,设置主库日志文 件。

查看主库已有redo日志组(默认3个),查看方法: sqlplus / as sysdba << end startup mount; select \* from v\$logfile;

图**4** 查询redo日志组数

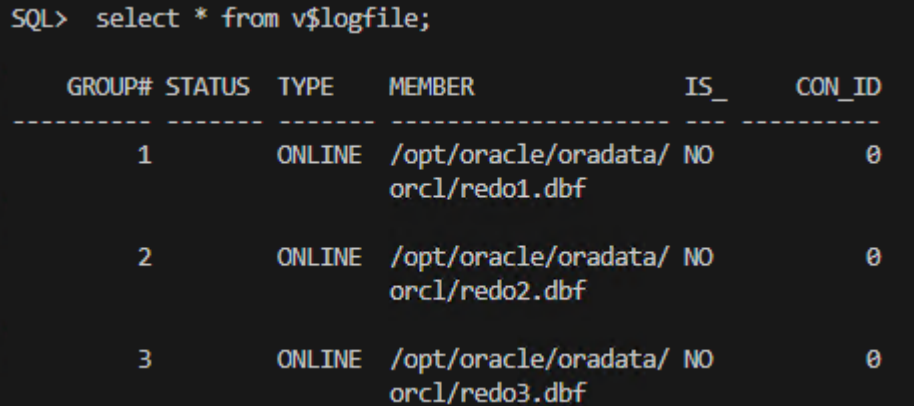

alter database add standby logfile指令添加的日志文件组数比已有redo日志组多一 组,可根据上一步查询结果更改:

# shutdown为危险操作,会关闭数据库业务

sqlplus / as sysdba << end

alter system set log\_archive\_dest\_1='location=/oraarch/\$SOURCE\_ORACLE\_SID

valid\_for=(all\_logfiles,all\_roles) db\_unique\_name=\$SOURCE\_DB\_UNIQUE\_NAME' scope=both; alter system set log\_archive\_dest\_2='service=\$TARGET\_TNS\_ID lgwr sync

valid\_for=(online\_logfiles,primary\_role) db\_unique\_name=\$TARGET\_DB\_UNIQUE\_NAME' scope=both; alter system set log\_archive\_dest\_state\_1=enable;

alter system set log\_archive\_dest\_state\_2=enable;

alter system set standby\_file\_management=manual scope=both;

alter system set fal\_client='\$SOURCE\_TNS\_ID' scope=spfile;

alter system set fal\_server='\$TARGET\_TNS\_ID' scope=spfile;

 alter database add standby logfile group 4 ('\$SOURCE\_ORACLE\_BASE/oradata/\$SOURCE\_ORACLE\_SID/ standbyredo04.log') size 200M;

 alter database add standby logfile group 5 ('\$SOURCE\_ORACLE\_BASE/oradata/\$SOURCE\_ORACLE\_SID/ standbyredo05.log') size 200M;

 alter database add standby logfile group 6 ('\$SOURCE\_ORACLE\_BASE/oradata/\$SOURCE\_ORACLE\_SID/ standbyredo06.log') size 200M;

```
 alter database add standby logfile group 7 ('$SOURCE_ORACLE_BASE/oradata/$SOURCE_ORACLE_SID/
standbyredo07.log') size 200M;
   shutdown immediate;
end
```
#### 步骤**4** 设置数据库tns连接文件tnsnames.ora,该文件用于定义dataguard数据库通信配置和 连接标识符。

```
echo "
$SOURCE TNS ID =
  (DESCRIPTION =
   (ADDRESS = (PROTOCOL = TCP)(HOST = localhost)(PORT = 1521))
   (CONNECT_DATA =
    (SERVER = DEDICATED)
    (SERVICE_NAME = $SOURCE_SERVICE_NAME)
   )
  )
$TARGET_TNS_ID =
  (DESCRIPTION =
  (ADDRESS = (PROTOCOL = TCP)(HOST = $TARGET EIP)(PORT = 1521)) (CONNECT_DATA =
    (SERVER = DEDICATED)
    (SERVICE_NAME = $TARGET_SERVICE_NAME)
   )
 \lambda" >> $SOURCE_ORACLE_HOME/network/admin/tnsnames.ora
```
步骤**5** 设置数据库监听文件listener.ora,用于监听客户端请求。

```
source_hostname=$(hostname)
echo "
SID_LIST_LISTENER =
 (SID LIST =
   (SID_DESC=
      (GLOBAL_DBNAME=$SOURCE_GLOBAL_DBNAME)
     (ORACLE_HOME=$SOURCE_ORACLE_HOME)
      (SID_NAME=$SOURCE_ORACLE_SID)
   )
 \lambdaLISTENER =
  (DESCRIPTION =
   (ADDRESS = (PROTOCOL = TCP)(HOST = $source_hostname)(PORT = 1521))
   (ADDRESS = (PROTOCOL = IPC)(KEY = EXTPROC1521))
  )
" >> $SOURCE_ORACLE_HOME/network/admin/listener.ora
```
步骤**6** 传输密码文件至目标端(提供scp方式参考),需输入目标端oracle用户密码。密码文件 用于目标端rman连接源端和复制主库时的权限验证,完成传输后源端和目标端oracle 数据库sys用户的密码相同。

scp -o StrictHostKeyChecking=no \$SOURCE\_ORACLE\_HOME/dbs/orapw\$SOURCE\_ORACLE\_SID oracle@ \$TARGET\_EIP:\$TARGET\_ORACLE\_HOME/dbs/orapw\$TARGET\_ORACLE\_SID

步骤**7** 创建oracle初始化文件,传输至目标端。

```
sqlplus / as sysdba << end
   create pfile='/home/oracle/temp.ora' from spfile;
end
scp -o StrictHostKeyChecking=no /home/oracle/temp.ora oracle@
$TARGET_EIP:$TARGET_ORACLE_HOME/dbs/init$TARGET_ORACLE_SID.ora
```
步骤**8** 启动监听并打开数据库至open状态。

lsnrctl start sqlplus / as sysdba << end startup; end

图**5** 启动监听,并打开数据库至open状态

[oracle@oracle-dataguard-01 ~]\$ lsnrctl start LSNRCTL for Linux: Version 19.0.0.0.0 - Production on 22-DEC-2023 20:21:59 Copyright (c) 1991, 2019, Oracle. All rights reserved. TNS-01106: Listener using listener name LISTENER has already been started [oracle@oracle-dataguard-01 ~]\$ lsnrctl stop LSNRCTL for Linux: Version 19.0.0.0.0 - Production on 22-DEC-2023 20:22:04 Copyright (c) 1991, 2019, Oracle. All rights reserved. Connecting to (DESCRIPTION=(ADDRESS=(PROTOCOL=TCP)(HOST=oracle-dataguard-01)(PORT=1521))) The command completed successfully [oracle@oracle-dataguard-01 ~]\$ sqlplus / as sysdba SQL\*Plus: Release 19.0.0.0.0 - Production on Fri Dec 22 20:26:50 2023 Version 19.3.0.0.0 Copyright (c) 1982, 2019, Oracle. All rights reserved. Connected to an idle instance. SQL> startup; ORACLE instance started. Total System Global Area 1073737800 bytes **Fixed Size** 8904776 bytes Variable Size 662700032 bytes Database Buffers 394264576 bytes Redo Buffers 7868416 bytes Database mounted. Database opened.

```
----结束
```
## 目标端 **dataguard** 部署

切换至oracle用户执行以下部署步骤:

步骤**1** 创建本地日志归档目录,需要输入root用户密码。

su - root -c "mkdir -p /oraarch/\$TARGET\_ORACLE\_SID" su - root -c "chown -R oracle.oinstall /oraarch"

图**6** 创建目标端归档目录

[oracle@oracle-dataguard-02 ~]\$ su - root -c "mkdir -p /oraarch/orcl" Password:

步骤**2** 登录数据库,创建数据库初始化文件spfile,启动归档模式,打开数据强制日志。

# shutdown为危险操作,会关闭数据库业务 sqlplus / as sysdba << end shutdown immediate; create spfile from pfile; startup mount; alter database archivelog; alter database force logging;

 shutdown immediate; end

步骤**3** 设置数据库tns连接文件tnsnames.ora,该文件用于定义dataguard数据库通信配置和 连接标识符。

```
echo "
$TARGET_TNS_ID =
  (DESCRIPTION =
   (ADDRESS = (PROTOCOL = TCP)(HOST = localhost)(PORT = 1521))
   (CONNECT_DATA =
    (SERVER = DEDICATED)
    (SERVICE_NAME = $TARGET_SERVICE_NAME)
   )
  )
$SOURCE_TNS_ID =
  (DESCRIPTION =
  (ADDRESS = (PROTOCOL = TCP)(HOST = $SOURCE EIP)(PORT = 1521)) (CONNECT_DATA =
    (SERVER = DEDICATED)
    (SERVICE_NAME = $SOURCE_SERVICE_NAME)
   )
\lambda
```
" >> \$TARGET\_ORACLE\_HOME/network/admin/tnsnames.ora

#### 步骤**4** 设置数据库监听文件listener.ora,用于监听客户端请求。

```
echo "
```

```
SID_LIST_LISTENER =
 (SID LIST =
   (SID_DESC=
      (GLOBAL_DBNAME=$TARGET_GLOBAL_DBNAME)
      (ORACLE_HOME=$TARGET_ORACLE_HOME)
      (SID_NAME=$TARGET_ORACLE_SID)
   )
  )
LISTENER =
  (DESCRIPTION = 
   (ADDRESS = (PROTOCOL = TCP)(HOST = $target_hostname)(PORT = 1521))
   (ADDRESS = (PROTOCOL = IPC)(KEY = EXTPROC1521))
 )
" >> $TARGET_ORACLE_HOME/network/admin/listener.ora
```
#### 步骤**5** 修改源端传输的数据库初始化文件pfile。

```
echo "
*.db_unique_name='$TARGET_DB_UNIQUE_NAME'
*.log_file_name_convert='$SOURCE_ORACLE_BASE/oradata/
$SOURCE_ORACLE_SID','$TARGET_ORACLE_BASE/oradata/$TARGET_ORACLE_SID'
*.db_file_name_convert='$SOURCE_ORACLE_BASE/oradata/$SOURCE_ORACLE_SID','$TARGET_ORACLE_BASE/
oradata/$TARGET_ORACLE_SID'
*.standby_file_management='manual' 
" >> $TARGET_ORACLE_HOME/dbs/init$TARGET_ORACLE_SID.ora
pfile_path="$TARGET_ORACLE_HOME/dbs/init$TARGET_ORACLE_SID.ora"
```

```
sed -i "s!\*.log_archive_dest_1='.*db_unique_name=$SOURCE_DB_UNIQUE_NAME'!
*.log_archive_dest_1='location=/oraarch/$TARGET_ORACLE_SID valid_for=(all_logfiles,all_roles)
db_unique_name=$TARGET_DB_UNIQUE_NAME'!g" "$pfile_path"
sed -i "s/\*.log_archive_dest_2='.*db_unique_name=$TARGET_DB_UNIQUE_NAME'/
*.log_archive_dest_2='service=$SOURCE_TNS_ID lgwr async valid_for=(online_logfiles,primary_role)
db_unique_name=$SOURCE_DB_UNIQUE_NAME'/g" "$pfile_path"
sed -i "s/\*.fal_client='$SOURCE_TNS_ID'/*.fal_client='$TARGET_TNS_ID'/g" "$pfile_path"
sed -i "s/\*.fal_server='$TARGET_TNS_ID'/*.fal_server='$SOURCE_TNS_ID'/g" "$pfile_path"
```
#### 步骤**6** 依照新的pfile更新数据库初始化文件spfile并启动监听。

```
lsnrctl start
sqlplus / as sysdba << end
 create spfile from pfile='$TARGET_ORACLE_HOME/dbs/init$TARGET_ORACLE_SID.ora';
```
end

 startup nomount end

步骤**7** rman复制主库,迁移和同步源端oracle存量数据。(源端密码文件已传输到目标端,二 者的oracle数据库sys用户密码保持一致)

rman target sys/\$SOURCE\_ORACLE\_PWD@\$SOURCE\_TNS\_ID auxiliary sys/\$SOURCE\_ORACLE\_PWD@ \$TARGET\_TNS\_ID << end duplicate target database for standby from active database nofilenamecheck dorecover;

### 图**7** rman开始复制主库

[oracle@oracle-dataguard-02 ~]\$ rman target sys/orcl 1024@orcl auxiliary sys/orcl 1024@orcldg

```
Recovery Manager: Release 19.0.0.0.0 - Production on Fri Dec 22 21:14:47 2023
Version 19.3.0.0.0
```
Copyright (c) 1982, 2019, Oracle and/or its affiliates. All rights reserved.

connected to target database: ORCL (DBID=1683801704) connected to auxiliary database: ORCL (not mounted)

RMAN> duplicate target database for standby from active database nofilenamecheck dorecover;

```
Starting Duplicate Db at 22-DEC-23
using target database control file instead of recovery catalog
allocated channel: ORA AUX DISK 1
channel ORA AUX DISK 1: SID=11 device type=DISK
current 100 archived
```
图**8** rman成功复制主库

released channel: ORA\_DISK\_1 released channel: ORA AUX DISK 1 allocated channel: ORA DISK 1 channel ORA DISK 1: SID=146 device type=DISK deleted archived log archived log file name=/oraarch/orcl/1 240 1156020968.dbf RECID=1 STAMP=1156281499 deleted archived log archived log file name=/oraarch/orcl/1\_241\_1156020968.dbf RECID=2 STAMP=1156281500 deleted archived log archived log file name=/oraarch/orcl/1 242 1156020968.dbf RECID=3 STAMP=1156281501 Deleted 3 objects

Finished Duplicate Db at 22-DEC-23

步骤**8** 查看主库和备库的数据库角色和切换状态,验证dataguard是否部署成功(该步骤执行 前可能需要等待1-2分钟,等待dataguard配置和同步完成)

select database\_role, switchover\_status from v\$database;

图**9** 查看主库状态

SQL> select database role, switchover status from v\$database;

```
DATABASE ROLE
                 SWITCHOVER STATUS
PRIMARY
                 TO STANDBY
```
<span id="page-15-0"></span>图**10** 查看备库状态

SQL> select database role, switchover status from v\$database; DATABASE ROLE SWITCHOVER STATUS PHYSICAL STANDBY NOT ALLOWED

步骤**9** 启动数据库至open状态,开启主备库实时同步,同步源端oracle数据库增量数据。

sqlplus / as sysdba << end alter database open; alter database recover managed standby database using current logfile disconnect from session; end

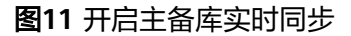

SQL> alter database open; Database altered. SQL> alter database recover managed standby database using current logfile disconnect from session; Database altered.

**----**结束

# **3.3** 开始使用

# **dataguard** 日常维护

### 开启主备库实时同步

- 步骤**1** 备库开启至open状态,主库开启至open状态(先备再主,防止有未同步的归档日志)
- 步骤**2** 主备库开启监听

lsnrctl start

步骤**3** 备库sql执行同步指令

alter database recover managed standby database using current logfile disconnect from session;

**----**结束

## 须知

主库在进行增删改查等操作后,需要commit提交事务,否则主备库无法完成同步。

### 关闭主备库实时同步

步骤**1** 备库sql执行中止同步指令

alter database recover managed standby database cancel;

**----**结束

# 常见问题

使用过程中的常见问题及解决方法。

Q1:目标端rman连接源端, 出现RMAN-04005和ORA-12541报错

图**1** ORA-12541报错

```
RMAN-00569: ============== ERROR MESSAGE STACK FOLLOWS ===============
RMAN-00554: initialization of internal recovery manager package failed
RMAN-04005: error from target database:
ORA-12541: TNS:no listener
```
A1:源端监听器未开启,开启源端监听器,执行"lsnrctl start"

Q2:备库rman复制主库时,出现RMAN-05500报错

```
图2 RMAN-05500报错
```
RMAN> duplicate target database for standby from active database nofilenamecheck dorecover; Starting Duplicate Db at 25-DEC-23 using target database control file instead of recovery catalog allocated channel: ORA AUX DISK 1 channel ORA\_AUX\_DISK\_1: SID=140 device type=DISK RMAN-00569: ============== ERROR MESSAGE STACK FOLLOWS =============== RMAN-00571: ===== RMAN-03002: failure of Duplicate Db command at 12/25/2023 16:00:40 RMAN-05501: aborting duplication of target database RMAN-05500: the auxiliary database must be not mounted when issuing a DUPLICATE command

A2:备库需要开启为nomount状态,重启oracle数据库至nomount状态

sqlplus / as sysdba << end shutdown immediate; startup nomount; end

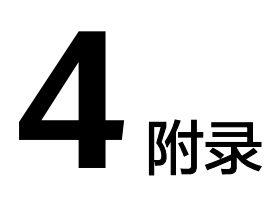

# <span id="page-17-0"></span>名词解释

基本概念、云服务简介、专有名词解释

- **[弹性云服务器](https://www.huaweicloud.com/product/ecs.html) ECS**: 是一种可随时自助获取、可弹性伸缩的云服务器, 可帮助您 打造可靠、安全、灵活、高效的应用环境,确保服务持久稳定运行,提升运维效 率。
- [虚拟私有云](https://support.huaweicloud.com/vpc/index.html) **VPC**:为云服务器、云容器、云数据库等云上资源构建隔离、私密的 虚拟网络环境。VPC丰富的功能帮助您灵活管理云上网络,包括创建子网、设置 安全组和网络ACL、管理路由表、申请弹性公网IP和带宽等。
- **[弹性公网](https://www.huaweicloud.com/product/eip.html)IP EIP**: 提供独立的公网IP资源,包括公网IP地址与公网出口带宽服务。 可以与弹性云服务器、裸金属服务器、虚拟VIP、弹性负载均衡、NAT网关等资源 灵活地绑定及解绑。
- 安全组:安全组是一个逻辑上的分组,为同一个VPC内具有相同安全保护需求并 相互信任的弹性云服务器提供访问策略。安全组创建后,用户可以在安全组中定 义各种访问规则,当弹性云服务器加入该安全组后,即受到这些访问规则的保 护。

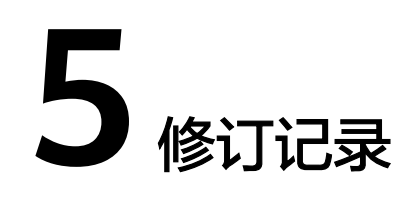

<span id="page-18-0"></span>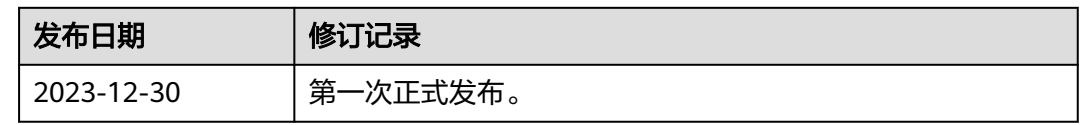